# VISION

# BUTKON MEDIA PLAYER

#### VISION - Butkon Media Player

| Version List       |                         |               |                        |  |  |
|--------------------|-------------------------|---------------|------------------------|--|--|
| Document           | Software (Media Player) | Software(MCU) | Hardware               |  |  |
| v1.0A - 25.01.2024 | v1.3.1-231223           | v1.3          | v1.0 10/23 - H11PC0449 |  |  |
|                    |                         |               |                        |  |  |

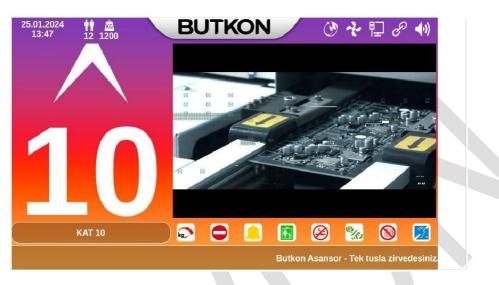

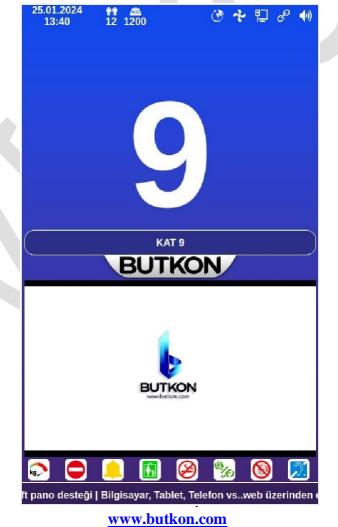

#### Software Version History

| Date       | Version          | Description                                                                                                    |
|------------|------------------|----------------------------------------------------------------------------------------------------|
| 05.11.2023 | v1.0.0 - 231105  | First Reveal                                                                                                    |
| 20.11.2023 | v1.0.2 - 231120  | Slider mode added.<br>Scrolling text mode has been added. LeftToRight                                                                                                    |
| 30.11.2023 | v1.2.15 - 231130 | Serial Protocol : <b>INVT</b> added.<br>No entry pictogram added in case of fire.<br>Player version, MCU version and Protocol number are shown on the main screen.<br><b>Protocol : 1=Parallel, 2=Arkel, 3=Butkon, 4=INVT</b><br>Information Messages havebeen updated.<br>Language files,<br>Script files,<br>Energy saving mode structure,<br>General improvements have been made. |
| 23.12.2023 | v1.3.1 - 231223  | The responsive dynamic design was tailored to accommodate<br>various screen resolutions, with adjustments made to the height<br>and width parameters of animations.<br>Language files have been refreshed, and script files have been<br>updated to reflect these changes.<br>Additionally, overall arrangements and optimizations have been<br>implemented.                         |
|            |                  |                                                                                                    |
|            |                  |                                                                                                    |

#### Web Interface Version History

| History    | Version         | Description                                                                                                    |
|------------|-----------------|----------------------------------------------------------------------------------------------------|
| 05.11.2023 | v1.0.0 - 231105 | First publication                                                                                                    |
| 24.01.2024 | v1.1.0 - 240124 | Automatic stop adjustment has been added.<br>Necessary additions and updates were made in parallel with the program. |
|            |                 |                                                                                                    |
|            |                 |                                                                                                    |
|            |                 |                                                                                                    |
|            |                 |                                                                                                    |

# **Table of Contents**

| INTRODUCTION                      | 6    |
|-----------------------------------|------|
| 1.1 - Media Player Introduction   | 6    |
| 1.2 - Media Player Features       | 6    |
| Software General Features         | 7    |
| Screen Icons and Descriptions     | 8    |
| INSTALLATION                      | 9    |
| 2.1 - Program Download            | 9    |
| 2.2 - SD Card Formatting          | 9    |
| 2.3 - Image Loading on SD Card    | 9    |
| 2.4 - Install on Motherboard      | 9    |
| HOTSPOT OPERATIONS                | . 10 |
| 3.1 - Hotspot Activation          | . 10 |
| 3.2 - Hotspot Scanning Operations | 11   |
| 3.3 - Hotspot Connection Stages   |      |
| SYSTEM CONFIGURATIONS.            |      |
| 4.1 - Login Operations            | .13  |
| 4.2 - Dashboard                   | .14  |
| 4.3 - Date - Time Settings        | 16   |
| 4.4 - Program Settings            | .17  |
| 4.5 - Indicator Settings          | .20  |
| Indicator Field Descriptions      | .20  |
| 4.6 - Floors Settings             |      |
| 4.7 - Video Operations            | .23  |
| 4.8 - Slider Image Operations     |      |
| 4.9 - Image Operations            |      |
| 4.9.1 - Background Operations     | .25  |
| 4.9.2 - Up Arrow Operations       |      |
| 4.9.3 - Down Arrow Operations     |      |
| 4.9.4 - Other Pictures            | 26   |
| 4.10 - Audio File Operations      | .27  |
| 4.11 - System Operations          |      |
| 4.12 - Update Operations          |      |
| 4.13 - Screen Preview             |      |
| 4.14 - Exit                       | .30  |
| 4.15 – Dimensions                 | 31   |
|                                   |      |

# INTRODUCTION

#### **1.1 - Media Player Introduction**

The multimedia player is a specialized creation developed by the Butkon R&D department, designed specifically for use with 7" (800x480 or 1024x600) and 10.1" (1024x600) color TFT displays, as well as HDMI output displays. Beyond its fundamental functions like video playback, image slideshows, and voice announcements, this system boasts numerous innovative and advanced features, further enhancing its capabilities and utility.

|                  | Motherboard Specifications |  |  |  |  |
|------------------|----------------------------|--|--|--|--|
| Processor        | 64-bit 4-Core A53 1.4GHz   |  |  |  |  |
| RAM              | 1G LPDDR4                  |  |  |  |  |
| Screen           | G31 MP2 - OpenGL           |  |  |  |  |
| Memory           | 8GB EMMC                   |  |  |  |  |
| Energy           | 12V-24V voltage input      |  |  |  |  |
| Operating System | Linux                      |  |  |  |  |
| WI-FI            | Internal -                 |  |  |  |  |
| USB              | 1-ch high-speed USB HOST   |  |  |  |  |
|                  |                            |  |  |  |  |
|                  |                            |  |  |  |  |

#### **1.2 - Media Player Features**

#### **Software General Features**

- ✓ 800x480 pixels 7" inch color TFT Display
- ✓ 1024x600 pixels 7" inch color TFT Display
- ✓ 1024x600 pixels, 10.1" inch color TFT Display
- ✓ Horizontal and vertical operation
- ✓ Parallel and Serial (Arkel, Butkon, INVT) connection options
- ✓ Video playback feature
- ✓ Image slide feature
- ✓ Voice announcement feature
- ✓ Easy and responsive design with Web interface (Computer, Tablet and phone)
- ✓ Different optional audio files can be transferred via the Web interface or via USB stick.
- Color change support for direction arrows, out of service, overload icons, floor nicknames and background (can be done from web interface)
- ✓ Video elements can be changed by the user (support for mp4, mpeg, avi, wmv video formats)
- ✓ Image elements can be changed by the user (support for image formats with png, bmp, jpg, and jpeg extensions)
- ✓ Software updates are available automatically (via Internet), via Web interface and via USB stick.
- ✓ Turkish, English, Spanish and Russian language options
- ✓ Time/date update via web interface
- ✓ Energy saving mode
- ✓ Informative message feature with bottom scrolling text
- ✓ Ability to adjust screen brightness
- ✓ Ability to control video and announcement volume levels separately
- ✓ Ability to show existing floor information (Parking lot, Ground floor, Restaurant etc...)
- ✓ Optional floor indicators (7Segment, Dot)
- ✓ Ability to change logo (via web interface)
- ✓ System backup and restore capability (via Web interface)
- ✓ Screen preview feature (via Web interface)

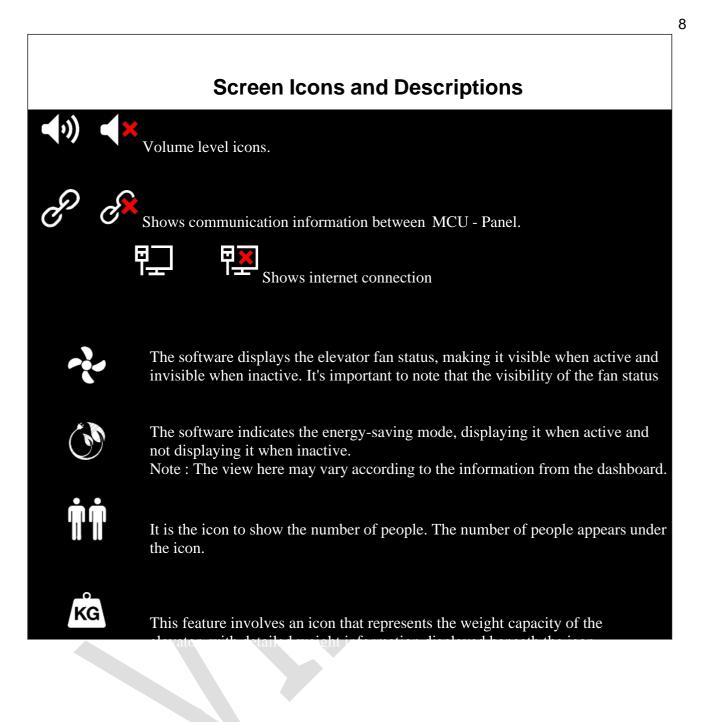

# INSTALLATION

#### 2.1 - Program Download

Open any web browser and download the file from the address. Extract the downloaded file from the zip.

You can watch the video of the process here.

### 2.2 - SD Card Formatting

WARNING: Formatting will erase all information on the SD card. Do not forget to back up your data before formatting.

Insert an SD card into your computer (**Mini SD Card must be minimum 4GB**). Enter the folder named Panasonic SD Formatter and run the program. Format the SD Card you inserted in your computer.

You can watch the video of the process here.

#### 2.3 - Image Loading on SD Card

Enter the folder named PhoneixCard and run the program. Format the SD Card you inserted in your computer.

You can watch the installation video here.

#### 2.4 - Install on Motherboard

Before beginning the installation process, ensure to disconnect the power supply to the device. Insert the image-loaded mini SD card into the slot on the motherboard. Once this step is completed, re-energize the device. Allow the loading process to take approximately 3 minutes.

Following the installation, disconnect the power supply, remove the SD card from the slot, and re-energize the device. The program will initiate automatically after the installation process is complete..

You can watch the installation video here.

9

### **HOTSPOT OPERATIONS**

#### 3.1 - Hotspot Activation

To activate the Hotspot on the media player, press and hold the button on the card labeled "boot" for approximately 10 seconds. Once the Hotspot is activated, relevant information such as Hotspot name, password, and system details (disk size, IP address, netmask, etc.) will be displayed on the media player. (Refer to the picture for details on activating the Hotspot and viewing the Quick Menu.)

|                                                             | Durak Sira Sayisi 1 🔹                                                                                                    |
|-------------------------------------------------------------|----------------------------------------------------------------------------------------------------|
|                                                             | Arka Plan 18.png                                                                                                    |
|                                                             | Anons Ses Seviyesi 10 💌                                                                                                    |
|                                                             | Video Ses Seviyesi 9                                                                                                    |
| ма<br>кор-соре<br>калас-воспорен                            | Dil Turkce 💌                                                                                                    |
|                                                             | Kayan Yazı Hızı                                                                                                    |
| IKAZ-SIGNALS<br>VANAIN-FRE<br>SERVIS DISI-0.0.S.            | Ekran Işıgı                                                                                                    |
| Asiri Yük - Owen Load<br>Ack - Down ARROW<br>YOK - UP ARROW | Kat Görünüm LiberationSans-Bold.ttf 🔹 180 👻                                                                                                    |
| ₩                                                           | white 🗸 Kalın Animasyon                                                                                                    |
|                                                             | BTKHotspot-3155<br>g4GmBYrF                                                                                                    |
|                                                             | AYARLARI KAYDET                                                                                                    |
|                                                             | КАРАТ                                                                                                    |
|                                                             | Made by Butkon A.S - Software and Hardware R&D Team           Player-Version: 1.0.0 - Build: 230901           MCU-Version: 0 - Button-Version: 0           Disk Info: /   Type : ext4   Used: 25529MB   Free: 174965MB           HWName: ens33           HWAddr: 00:00:29:87:4E:EB           NettP : 10.42.0.1           BCast: 10.42.0.255           NMask : 255:255.255.0 |
|                                                             |                                                                                                    |

| Alan             | Value            | Description                                                      |
|------------------|------------------|------------------------------------------------------------------|
| Hotspot Name     | BTK-Hotspot-3155 | The number after the hotspot name prefix is randomly generated.  |
| Hotspot Password | g4GmBYrF         | The password is randomly generated. Here is a sample password.   |
| Net IP           | 10.42.0.1        | Device IP Address - This IP address will be used for connection. |

#### 3.2 - Hotspot Scanning Operations

You can find the hotspot to connect to the activated media player by scanning WI-FI networks from your computer, phone or tablet. (See: Image - Scanning Hotspot)

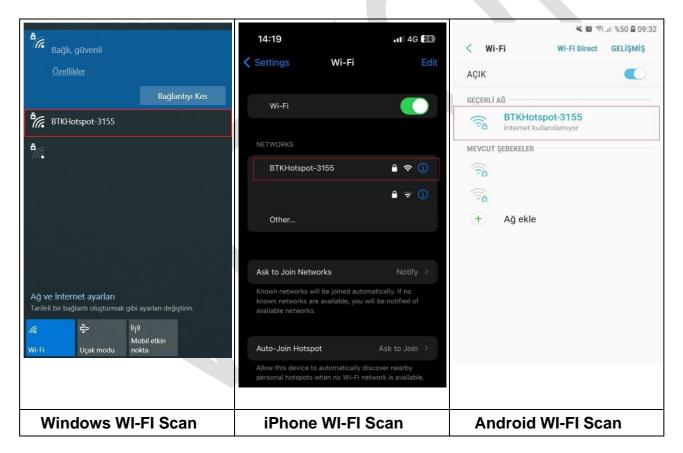

#### **3.3 - Hotspot Connection Stages**

You can find the hotspot by scanning WI-FI networks from your computer, phone or tablet to connect to the activated media player. See Image - Connection Stages

Connect to the network and enter the hotspot password that appears on the screen. The device you connect will receive an automatic IP address within 10-15 seconds.

| Bağlı, güvenli                                                                        | Bağlandı                                                                                                    | ≜                                                                                                    |
|---------------------------------------------------------------------------------------|----------------------------------------------------------------------------------------------------|----------------------------------------------------------------------------------------------------|
| <u>Özellikler</u>                                                                     | BTKHotspot-3155<br>Güvenli                                                                                                    | BTKHotspot-3155<br>Güvenli                                                                                                    |
| Bağlantıyı Kes                                                                        | Ağ gereksinimleri denetleniyor                                                                                                    | Ağ güvenlik anahtarını girin                                                                                                    |
| BTKHotspot-3155                                                                       | İptal                                                                                                    | <u>ه</u>                                                                                                    |
| ₿                                                                                     | ۵.                                                                                                    | Sonraki İptal                                                                                                    |
| Ağ ve İnternet ayarları<br>Tarifeli bir bağlantı oluşturmak gibi ayarları değiştirin. | Ağ ve İnternet ayarları<br>Tarifeli bir bağlantı oluşturmak gibi ayarları değiştirin.<br>تو به (را)<br>Wobil etkin<br>Wi-Fi Uçak modu nokta | Ağ ve İnternet ayarları<br>Tarifeli bir bağlantı oluşturmak gibi ayarları değiştirin.<br>Wi-Fi<br>Uçak modu<br>Nobil etkin<br>nokta |
| Scanning                                                                              | Making Connections                                                                                                    | Password Login<br>Process                                                                                                    |
|                                                                                       | Connection Stages                                                                                                    |                                                                                                    |

After the connection process is successful, you can access the system's web interface by entering the NET IP Address that appears on the screen in any web browser (Google Chrome, Microsoft Edge, Opera, Firefox, Safari, Brave, etc.).

# SYSTEM CONFIGURATIONS

#### 4.1 - Login Operations

After the connection phase is successfully completed, the following page will appear with the NET IP Address entry. (See: Picture - Login Page)

| O 📴 Giriş   Butkon Asansör 🔹 🕈   |                     | Q _ Ø X        |
|----------------------------------|---------------------|----------------|
| < > C 💌 🕰 Govenii deği 10.42.0.1 |                     | k © ⊙ > ∆ ≡ ∫o |
|                                  |                     |                |
|                                  |                     |                |
|                                  | VİZYON              |                |
|                                  | Butkon Media Player |                |
|                                  | v1.1.0-240124#      |                |
|                                  | ∞ 8F5671EC9D#1      |                |
|                                  |                     |                |
|                                  | A Şifre             |                |
|                                  | Giriş               |                |
|                                  |                     |                |
|                                  | Butkon Asansör      |                |
|                                  |                     |                |
|                                  |                     |                |
|                                  |                     |                |
|                                  |                     |                |
|                                  |                     |                |
|                                  |                     |                |
|                                  |                     |                |
|                                  |                     |                |
|                                  |                     |                |
|                                  |                     |                |
|                                  |                     |                |
|                                  |                     |                |

It shows a key value on the screen to be used in the login process on the web interface. A password will be entered for this key value (Example: 8F5671EC9D#1). The key value changes each time the page is called. Use Butkon Technic Mobile Application to get this password.

You can use the links below to download Butkon technique. <u>Google</u>

Play

AppStore

#### 4.2 - Dashboard

After logging into the system, the dashboard screen appears. The dashboard screen shows system and program information. (See: Picture - Dashboard Screen)

| Konol Paneli For an Ayarian Program Adai Program Adai P                                                                                                    | utkon Media Player                                                                         | =               |         |         |                   |                                                       | 👁 🔓 İşlemle         |
|----------------------------------------------------------------------------------------------------|--------------------------------------------------------------------------------------------|-----------------|---------|---------|-------------------|-------------------------------------------------------|---------------------|
| Inrih-Saat Ayarlan       Program Adi       Version       Derdeme       Inrih-Saat Ayarlan       Detay       English         I Program Ayarlan       Player       1.3.1       23122       Sistem       Linux 4.9.170 4ft SMP PREEMPT Tuo Dec 522.28       Playsian         I Ourak Ayarlan       Updater       1.0.0       23122       MAC Adressi       2457 2a ec.7b.32       Player       Player         I Video Iglemieri                                                                                                    | Kontrol Paneli                                                                             | Vareion Listasi |         |         | Sistem Bilgiel    |                                                       | v1.1.0 - 240124#    |
| Program Adi     Version     Deferme       Program Ayarian     Player     1.3.1     23122       Gosterge Ayarian     Scanner     1.0.2     23122       Durak Ayarian     Updater     1.0.0     231101       Video Iglemieri     Video Iglemieri     Pasimi Iglemieri       Stider Resim Iglemieri     Video Iglemieri       Staten Iglemieri     Video Iglemieri       Staten Iglemieri     Video Iglemieri       Staten Iglemieri     Video Iglemieri                                                                                                    | Tarib-Saat Avarian                                                                         | Version Listear |         |         | Sistem Digisi     |                                                       | P Türkçe            |
| Implement     Implement     Imple                                                                                                    |                                                                                            | Program Adı     | Version | Derleme | #                 | Detay                                                 | F English           |
| Ourak Ayarlan       Updeter       1.0.0       231101       MAC Adressi       24b72a cc.7b.32       C (ki) Yap         Wace Agersian                                                                                                    | Program Ayarları                                                                           | Player          | 1.3.1   | 231212  | Sistem            | Linux 4.9.170 #1 SMP PREEMPT Tue Dec 5 22:28:2        | P Russian           |
| Outark Ayahan     Image: Constraint of Constraint of Constra | Gösterge Ayarları                                                                          | Scanner         | 1.0.2   | 231212  | Çalışma Saati     | 09:45:06 up 1:18, 1 user, load average: 1.11, 1.22, 1 | ≓ Spanish           |
| Video Işlemleri     İşlemci Sicakilgi     Core1: 81/C   Core2: 60/C   Core3: 60/C   Core4: 50/C   Core4: 50/C   Core4: 50/C   Core4: 50/C   Core4: 50/C   Disk Boyulu       Istam Işlemleri     Istam Işlemleri     Istam Işlemleri       Sistem Işlemleri     Istam Işlemleri       Sistem Işlemleri     Istam Işlemleri       Sistem Işlemleri     Istam Işlemleri       Sistem Işlemleri     Istam Işlemleri       Sistem Işlemleri     Istam Işlemleri       Sistem Işlemleri     Istam Işlemleri                                                                                                    | Ourak Ayarları                                                                             | Updater         | 1.0.0   | 231101  | MAC Adresi        | 24 b7 2a ec 7b 32                                     | Gikiş Yap           |
| Silder Resim Işlemleri                                                                                                    | Video İslemleri                                                                            |                 |         |         | IP Adresi         | 10.42.0.1 fe80::26b7:2aff.feec:7b32                   |                     |
| Realm Iglemleri     /dev/mmcbik0p4 6 9G 2.1G 4.8G 31% /dev/mmcbik0p6 109M 1.6M 99M 2%       Ses Dosyası Iglemleri     /dev/mmcbik0p4 6 9G 2.1G 4.8G 31% /dev/mmcbik0p6 109M 1.6M 99M 2%       Sistem Iglemleri     © Tell Hakk: Butkon Asansor Tum hakan sakildir.<br>Tasanın ve Kodlama Butkon AR-GE       Bixen Önlizeme     Ekan Önlizeme                                                                                                    |                                                                                            |                 |         |         | İşlemci Sıcaklığı | Core1: 61°C   Core2: 60°C   Core3: 60°C   Core4: 59   | °C                  |
| Ses Dosyasi İşlemleri         C Telf Hakki Butkon Asansor Tüm haklasi saklıdır.           Sistem İşlemleri         C Telf Hakki Butkon Asansor Tüm haklasi saklıdır.           Güncelleme İşlemleri         Tasanın ve Kodlama Butkon AR-QE           E Kran Önizleme         Sakını Kanışı Kıdır.                                                                                                    | Slider Resim İşlemleri                                                                     |                 |         |         | Disk Boyutu       | /dev/mmcblk0p4 6.9G 2.1G 4.8G 31% /dev/mmcblk0        | p6 109M 1.6M 99M 2% |
| α τραφτ<br>φατ γραφ                                                                                                    | <ul> <li>Sistem İşlemleri</li> <li>Güncelleme İşlemleri</li> <li>Ekran Önizleme</li> </ul> |                 |         |         |                   |                                                       |                     |
|                                                                                                    | ⊋ Çıkış Yap                                                                                |                 |         |         |                   |                                                       |                     |

On the Dashboard screen you can see the versions of the program. You can also see device information - operating system, uptime, mac address, ip address, processor and core temperature, disk usage size.

A screen preview and language options menu are available at the top right of the screen. **English**, **Russian** and **Spanish** are available in the language options. The selected language changes the current language structure of the web interface without logging out. (See: Menu structure with language selection)

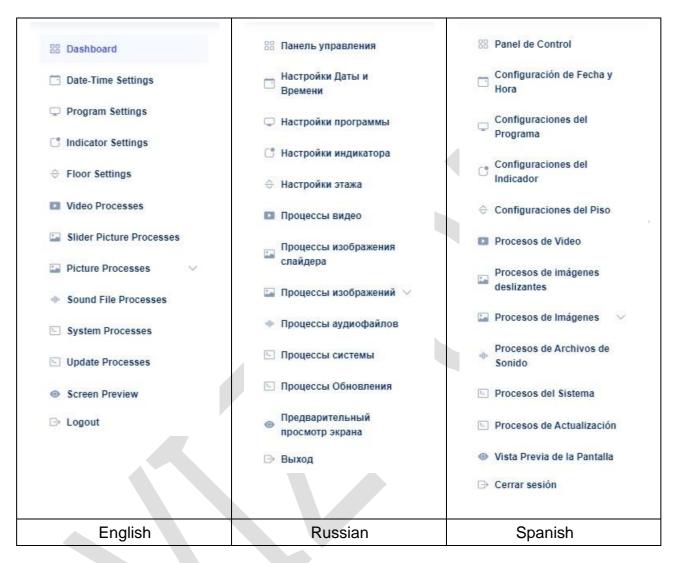

There are menus on the left side of the screen. You can access the relevant pages by clicking on these menus.

<u>Date-Time Settings : The time update of the system is done here.</u>

<u>Program Settings :</u> This is the part where the general settings of the program are made. <u>Display Settings :</u> Up arrow, down arrow, pictograms and their audio or video file selection operations are done here.

<u>Scrolling Text Settings</u>: Adjusting the text and audio files of the floor information is done. <u>Video Operations</u>: Adding, listing and deleting videos are done.

<u>Slider Image Operations :</u> Uploading, listing and operations of the pictures to be made slides are done here.

Image Operations : This menu is divided into 5 sub-menus.

<u>Background Operations :</u> Background image upload and listing operations of the program are performed.

<u>Up Arrow Operations :</u> Uploading and listing the up arrow images of the program is done.

<u>Down Arrow Operations :</u> Loading and listing the down arrow images of the program is done.

<u>Other images :</u> It is possible to upload and list the pictogram images of the program. <u>Audio file Operations :</u> Loading, listing and deleting audio files are performed. <u>System</u> <u>operations :</u> System restart, program settings, backup and backup restore operations are performed.

<u>Update operations : The</u> file for the program update is manually uploaded from here and the installation can be started.

Screen Preview : The screen preview of the media player is shown on this page.

#### 4.3 - Date - Time Settings

System clock update is done from this page. The existing system clock is displayed on the same page. (See: Picture - Date Time Update)

| O Tanh-Saat Ayarlan   Butko                                                                                                    |                                   |            |                                                                                            |      | Q _ 6 X         |
|----------------------------------------------------------------------------------------------------|-----------------------------------|------------|--------------------------------------------------------------------------------------------|------|-----------------|
| < 🔿 🕐 🖙 🖾 🛦 Goventi deği 10.                                                                                                    | 42.0.1/tr/admin/datetime-settings |            |                                                                                            |      | e @ © > ⊂ ≡ [ø] |
| Butkon Media Player                                                                                                    | =                                 |            |                                                                                            |      | 💿 🔓 İşiemler -  |
| Kontrol Paneli     Tarih-Saat Ayarlari                                                                                                    |                                   |            | Sistem Tarih ve Saati<br>Thu Jan 25 09:46:08 CST 202                                       | 24   |                 |
| Program Ayarları Gösterge Ayarları Durak Ayarları Urdeo İşlemleri Silder Resim İşlemleri                                                                                     | Tarih-Saat Ayarları<br>Tarih      | gg аа уууу | Stat                                                                                       | nin. | © ~             |
| <ul> <li>Bilder Resim Işlemleri</li> <li>Ses Dosyası İşlemleri</li> <li>Sistem İşlemleri</li> <li>Güncelleme İşlemleri</li> <li>Ekran Önizleme</li> <li>Çıkış Yap</li> </ul> |                                   |            | © Telf Hakki <b>Butkon Asansor</b> Tüm hakları saklıdır.<br>Tasanın ve Kodama Butkon AR-OE |      |                 |
|                                                                                                    |                                   |            |                                                                                            |      |                 |

## 4.4 - Program Settings

| tkon Media Player      | değil 10.42.0.1/tr/admin/screen-sett | -                                                                            |                                  |                   | 0099<br>• |       |
|------------------------|--------------------------------------|------------------------------------------------------------------------------|----------------------------------|-------------------|-----------|-------|
| IKOII Media Flayer     |                                      |                                                                              |                                  |                   |           | P the |
| Kontrol Paneli         | Program Ayarları                     |                                                                              |                                  |                   |           |       |
| Tarih-Saat Ayarları    | Ekran Tipi                           | 7 inch                                                                       | ✓ Ekran Modu                     | Dikey             |           | ~     |
| Program Ayarları       | Bağlantı Tipi                        | Paralel                                                                      | <ul> <li>Oynatma Modu</li> </ul> | Video             |           | ~     |
| Gösterge Ayarları      | Arka Plan                            | defaultmainbg.png                                                            | → Dii                            | Türkçe            |           | ~     |
| Durak Ayarları         | Üretim Yılı                          | 2023                                                                         | Üretim Seri No                   | BTK-20231212      |           |       |
| Video İşlemleri        | Kişi Sayısı                          | (w)                                                                          | Ağırlık                          |                   |           |       |
| Slider Resim İşlemleri | Durak Sıra Sayısı                    | 1                                                                            | <ul> <li>Kapı Seçimi</li> </ul>  | A                 |           | ~     |
| Resim İşlemleri 🛛 🗸    | Güncelleme Linki                     | https://butkon.com/butkonapps/tft/avplayer/                                  | Ding Dong                        | Pasif             |           |       |
| Ses Dosyası İşlemleri  | Kayan Yazı                           | Butkon Asansör - Tek tuşla zirvedesiniz   Butkon Elevator - You are at the I |                                  |                   |           |       |
| Sistem İşlemleri       | Kayan Yazı                           | Butkon Asansor - Tek tuşla zirvedesiniz   Butkon Elevator - You are at the t | op with one touch                |                   |           |       |
| Güncelleme İşlemleri   |                                      |                                                                              |                                  |                   |           | 6     |
| Ekran Önizleme         | Anons Ses Sevilyesi                  |                                                                              |                                  |                   | • 10      |       |
| Çıkış Yap              | Video Ses Seviyesi                   |                                                                              | •                                |                   | 5         |       |
|                        | Kayan Yazi Hizi                      | •                                                                            |                                  |                   | 3         |       |
|                        | Ekran Parlaklığı                     | •                                                                            |                                  |                   | 185       |       |
|                        | Resim geçiş süresi                   | •                                                                            |                                  |                   | 5         |       |
|                        | Kat-Font Tipl                        | 7Segment-1.ttf v Kat-Font Rengi                                              | red                              | ✓ Kat-Font Ölçüsü | 180       | ÷     |
|                        |                                      | C Kat-Font Modu                                                              |                                  | C Kat-Anim        | lasyon    |       |
|                        | Kabin Aydınlatma                     | O Tek Renk                                                                   |                                  |                   |           |       |
|                        |                                      | ○ RGB                                                                        |                                  |                   |           |       |
|                        | RGB                                  |                                                                              |                                  |                   |           |       |
|                        |                                      |                                                                              | Ayarları Kaydet                  |                   |           |       |
|                        |                                      |                                                                              |                                  |                   |           |       |
|                        |                                      |                                                                              |                                  |                   |           |       |
|                        |                                      |                                                                              |                                  |                   |           |       |

The settings of the program are made here (See: Image - Program Settings)

| Domain Name     | Description                                                                                                    |
|-----------------|----------------------------------------------------------------------------------------------------|
| Screen Type     | 7" inch, 10" inch<br>**Not used ** - The program automatically adjusts to the screen<br>resolution.                                                             |
| Screen Mode     | Vertical<br>Horizontal                                                                                                    |
| Connection Type | 1=Parallel<br>2=Arkel<br>3=Butkon<br>4=INVT<br>5=Mikel - Coming with new version. (In development)<br>6=EMS (Eagle) - Coming with new version. (In development) |

|         | Video - Plays only video Slider - Plays<br>only image slides |
|---------|--------------------------------------------------------------|
| Playbac | k ModeFloorImageView - Shows the image assigned to each      |
|         | floor (In development)                                       |
|         | Video + Slider - Plays both video and slides (Enhancement    |

|                  | at the stage of)                                                        |
|------------------|-------------------------------------------------------------------------|
| Background       | List of backgrounds for the program                                     |
| Language         | List of languages of the program (Default is Turkish)                   |
| Production       | Car/Panel production year                                               |
| Production Seria | I Car/Panel serial number                                               |
| Persons          | Person in the elevator (Appears on the main screen.)                    |
| Weight           | Weight capacity of elevator (displayed on the main screen.)             |
| Number of Floors | s Queues ** Not in use **                                               |
| Door Selection   | ** Not available **                                                     |
| Update Link      | This is the address where updates of the program will be checked.       |
| Font T           | he font used in the program interface.                                  |
| DingDong Th      | e dingdong sound is activated and played before the voice announcement. |
| Scrolling Text T | he scrolling font entry at the bottom of the program screen             |
| Announcment v    | volume is the volume of the voice announcemen                           |

Video Audio Video audio volume. Min : 0, Max:10

Picture Transition The picture transition time when the playbackmode is Slider. Defaultvalue is 5 seconds. Min:3, Max:20.

Marquee Speed This is the speed level of the marquee. Min: 1, Max: 10.

Screen Brightness It is the screen backlight brightness level. Min:135, Max: 255.

Floor Font Type It is the place to select the font type of the display floor indicator. It contains more than one different 7-Segment, Dot Matrix (Round), DotMatrix (Square) and Options such as normal view are available.

Floor Font Color You can give different colors to this view of the floor indicator.

Floor Font Size You can scale the appearance of the floor legend.

Floor Font Mode You can set the font mode of the floor indicator to Bold or Normal.

Floor Animation This selection is checked, the floor indicator animates in the same direction when moving up or down.

Car Lighting \*\* Not used \*\*

NOTE : A system restart is required for the applied settings to take effect. Please ensure to restart the system to activate the changes.

#### 4.5 - Indicator Settings

This page is dedicated to configuring display settings. Here, you can perform operations such as Down OK, Up OK, Door Opening, Door Closing, as well as select Pictogram image, video, and sound settings. For detailed explanations of the fields shown in the accompanying picture (refer to: Picture - Indicator Settings), please consult the provided table (refer to: Table - Indicator Settings Explanations).

| utkon Media Player                                                  | r =                     |                    |                                                                                     |   |                    | ۲ | 6 İşlem |
|---------------------------------------------------------------------|-------------------------|--------------------|-------------------------------------------------------------------------------------|---|--------------------|---|---------|
| 8 Kontrol Paneli                                                    | Gösterge Ayarları       |                    |                                                                                     |   |                    |   |         |
| Tarih-Saat Ayarlari                                                 | Logo                    | ·                  |                                                                                     |   |                    |   | ~       |
| Program Ayarlari                                                    | Yukan OK                | Resmi tam doldur   | up3.png                                                                             | ~ | yukari-gidiyor.wav |   | ~       |
| 3 Gösterge Ayarları                                                 | Aşağı OK                | Resmi tam doldur   | down3 png                                                                           | ~ | asagi-gidiyor.wav  |   | ~       |
| Durak Ayarları                                                      | Yangın Alarm Resmi      | Resmi tam doldur   | pik-firealarm.png                                                                   | ~ |                    |   | ~       |
| Video İşlemleri                                                     | Servis Dışı Resmi       | Resmi tam doldur   | pik-oos prig                                                                        | ~ | servis-disi.wav    |   | ~       |
| Slider Resim İşlemleri                                              | Sistem Alarm Resmi      | Resmi tam doldur   | pik-alarm.png                                                                       | Ŷ |                    |   | ~       |
| 🛛 Resim İşlemleri 🛛 🗸                                               | Aşırı Yük Resmi         | Resmi tam doldur   | pik-overload.png                                                                    | v | asiriyuk.wav       |   | ~       |
| <ul> <li>Ses Dosyası İşlemleri</li> <li>Sistem İşlemleri</li> </ul> | Deprem Resmi            | Resmi tam doldur   | pik-earthquake.png                                                                  | v |                    |   | ~       |
| Güncelleme İşlemleri                                                | Anne-Çocuk Resmi        | 🕑 Resmi tam doldur | pik-momchild.png                                                                    |   |                    |   | ~       |
| ➢ Ekran Önizleme                                                    | Sigara İçilmez Resmi    | Resmi tam doldur   | pik-no-smoking.png                                                                  |   |                    |   | ~       |
| ⇒ Çıkış Yap                                                         | Interkom Resmi          | Resmi tam doldur   | plk-intercom png                                                                    |   |                    |   | ~       |
|                                                                     | Konuşan Adam Resmi      | 🛛 Resmi tam doldur | pik-speak.png                                                                       |   |                    |   | ~       |
|                                                                     | Yangında Girilmez Resmi | Resmi tam doldur   | pik-firencentry.png                                                                 |   |                    |   | ~       |
|                                                                     | Kapı Açılıyor           | kapi-aciliyor.wav  |                                                                                     |   |                    |   | ~       |
|                                                                     | Kapi Kapaniyor          | kapi-kapaniyor.wav |                                                                                     |   |                    |   | ~       |
|                                                                     |                         |                    | Ayailan Kaydet                                                                      |   |                    |   |         |
|                                                                     |                         |                    |                                                                                     |   |                    |   |         |
|                                                                     |                         |                    | © Telif Hakkı Butkon Asansör Tüm hakları sakildır.                                  |   |                    |   |         |
|                                                                     |                         |                    | © tell Hakki Butkon Asansor tum nakian sakiidir.<br>Tasarim ve Kodlama Butkon AR-GE |   |                    |   |         |

| Indicator Field Descriptions   |                                                                                                    |  |  |  |  |
|--------------------------------|----------------------------------------------------------------------------------------------------|--|--|--|--|
| Place                          | Description                                                                                                    |  |  |  |  |
| Logo                           | The logo that appears on the screen is selected. (Logo image is uploaded from <b>Image Operations -&gt; Other Images)</b> |  |  |  |  |
| Up                             | Up OK is selected and the sound to be played in the upward direction is selected.                                         |  |  |  |  |
| Down                           | OKDown OK is selected and the sound to be played is selected in the down direction.                                       |  |  |  |  |
| Fire alarm Played in this case | The picture to be displayed in case of fire alarm and the picture to be sound selection is made.                          |  |  |  |  |
| Out of Service Images          |                                                                                                    |  |  |  |  |
| Plaved in this case            | The picture to be displayed in case of out of service and the picture to sound selection is made.                         |  |  |  |  |
| System Alarm Images            |                                                                                                    |  |  |  |  |
| Played in this case            | The picture to be displayed in case of out of service and the picture to sound selection is made. www.butkon.com          |  |  |  |  |

| Overload Images        | The side was to be disclosed in some of events of each the second to be                           |
|------------------------|---------------------------------------------------------------------------------------------------|
| Plaved in this case    | The picture to be displayed in case of overload and the sound to be                               |
|                        | selection is made.                                                                                |
|                        | The picture to show in case of an earthquake and the sound to play in                             |
| Earthquake Images      | selection is made.                                                                                |
| No entry in fire       |                                                                                                   |
|                        | It is a picture of impenetrable in case of fire. Location and appearance image subject to change. |
| Mother - Child Picture | It is a mother-child picture. Position and view are fixed. Picture only can be changed.           |
|                        |                                                                                                   |
| No Smoking             | No smoking is official. Location and appearance are fixed. Picture only can be changed.           |
| Intercom Picture       | Intercom picture. Its position and appearance are fixed. Picture only can be changed.             |
| Talking Man            | It is a picture of a talking man. Position and appearance are fixed. can be changed.              |
| Opening the Door       | You can select the sound to be played when the door opens.                                        |
| Door Closing           | You can select the sound to be played when the door closes.                                       |

NOTE : You must restart the system for the settings made here to take effect.

#### NOTES ON FILE UPLOAD

To upload a logo you need to use the IMAGE OPERATIONS -> Other images page.

To upload an up arrow, you need to use the **PICTURE OPERATIONS** -> Upload Up Arrow page.

To upload a down arrow, you need to use the PICTURE OPERATIONS -> Upload Down Arrow page.

To upload a pictogram image, you need to use the PICTURE OPERATIONS -> Other Images page.

To upload an audio file, you need to use the AUDIO FILE OPERATIONS page.

#### <u>The uploaded files (audio/picture/video etc...) will automatically</u> <u>appear in the list of related fields.</u>

#### 4.6 - Stop Settings

This is the page where stop settings are made. Floor name, nickname and audio file selection is done here. There is support for up to 64 stops. (See : Image - Floor Settings)

| itkon Media Player     | =                 |           |            |                    |     |
|------------------------|-------------------|-----------|------------|--------------------|-----|
| Kontrol Paneli         | Otomatik Ayarlama |           |            |                    |     |
| ] Tarih-Saat Ayarları  | -3                | ~ KAT %   |            | Otomatik Doldur    |     |
| Program Ayarlan        |                   |           |            |                    |     |
| Gösterge Ayarları      |                   |           |            |                    |     |
| Durak Ayarları         | Durak Ayarları    |           |            |                    |     |
| Video İşlemleri        | Durak No          | Durak Adı | Durak Nick | Ses Dosyası Seçimi |     |
| Slider Resim İşlemleri | Durak-1           | -3        | KAT-3      |                    | ~   |
| Resim İşlemleri 🗸 🗸    | Durak-2           | -2        | KAT-2      |                    | ~   |
| Ses Dosyası İşlemleri  | Durak-3           | -1        | KAT -1     |                    | *   |
| Sistem İşlemleri       | Durak-4           | 0         | KAT 0      | 000zemin-kat wav   |     |
| Güncelleme İşlemleri   |                   |           |            |                    |     |
| Ekran Önizleme         | Durak-5           | 1         | KAT 1      | 001kat-bir.wav     | Ÿ   |
| Çıkış Yap              | Durak-6           | 2         | KAT 2      | 002kat-iki.wav     | ×   |
|                        | Durak-7           | 3         | KAT 3      | 003kat-uc.wav      | *   |
|                        | Durak-8           | 4         | KAT 4      | 004kat-dort.wav    | ×   |
|                        | Durak-9           | 5         | KAT 5      | 005kat-bes.wav     | *   |
|                        | Durak-10          | 6         | KAT 6      | 006kat-alti wav    | ~   |
|                        | Durak-11          | 7         | KAT 7      | 007kat-yedi.wav    | ~   |
|                        | Durak-12          | 8         | KAT 8      | 008kat-sekiz.wav   | v   |
|                        | Durak-13          | 9         | KAT 9      | 009kat-dokuz wav   | U U |
|                        | Durak-14          | 10        | KAT 10     | 010kal-on.wav      |     |
|                        | Jul dt. 14        | 11        | KAT 11     | U I UNATULI WAY    | ř   |

| Domain Name | Description                                                                                                    |
|-------------|----------------------------------------------------------------------------------------------------|
| Floor Nm.   | It is the text shown at the relevant stop number. Parallel<br>installation external<br>The stop number comes from the dashboard of the relevant<br>protocol. |
| Floor Nick  | It is the text to be displayed at the relevant stop number (KAT-3,<br>Parking lot,<br>Restaurant etc.)                                                       |
| Audio File  | The audio file to be played at the relevant stop is selected here.                                                                                           |

With automatic stop setting you can enter the start point of the stop and the name to be written. The % sign will be replaced by the stop number.

Example: -2 When you type Floor % from the starting point of the stop you have selected, the system will automatically fill all the texts and sounds by continuing as Floor -2, Floor -1, Floor 0, Floor 1, Floor 2 to all nicknames from thestarting stop point.

#### 4.7 - Video Operations

Video uploading, listing, downloading and deleting operations are done here. (See: Image - Video Operations )

| 🚺 💽 Video İşlemleri   Butkon A 🔶                                                                                             | 1                          |                                                                 |                                                                         |                |       | 9 _ 8 ×   |
|----------------------------------------------------------------------------------------------------|----------------------------|-----------------------------------------------------------------|-------------------------------------------------------------------------|----------------|-------|-----------|
|                                                                                                    | renli değil 10.42.0.1/tr/i | admin/video-upload                                              |                                                                         |                | ۾     | ਞ๏๏⊳♡≡∫¢∣ |
| Butkon Media Player                                                                                                    | =                          |                                                                 |                                                                         |                |       |           |
| Konttol Paneli     Tarih-Saat Ayarları     Program Ayarları     Gösterge Ayarları     Durak Ayarları                         |                            | rri<br>eo çözünürlüğü 720p yi geçmemelildir.<br>Dosya seçilmedi | Video Yulde                                                             |                |       |           |
| <ul> <li>Video İşlemleri</li> </ul>                                                                                          | _                          |                                                                 |                                                                         |                |       |           |
| <ul> <li>Silder Resim İşlemleri</li> <li>Rosim İşlemleri</li> <li>Ses Dosyası İşlemleri</li> <li>Sistem İşlemleri</li> </ul> | Video Listesi<br>#         | Ad bolton-asensor-tanites-filmi mp4                             |                                                                         | Boyut<br>32 MB | ,<br> | ·         |
| <ul> <li>Statem lytemiett</li> <li>Güncetleme lytemiett</li> <li>Ekran Önizleme</li> <li>Çıbış Yap</li> </ul>                |                            |                                                                 | © Toff Halks Burkon Asanaor Tom halkan<br>Taanin ve Audema Burkon AR OG |                |       |           |
|                                                                                                    |                            |                                                                 |                                                                         |                |       |           |

#### **Notes on Video Uploading**

- > 1 video can be uploaded at a time.
- > The file size to be uploaded should not exceed 200mb.
- > Video resolution **<u>should not exceed</u>** 720p.
- > Supported video file extensions (...mp4, .avi, mpg, mpeg)

NOTE : You must restart the system for the settings made here to take effect.

#### 4.8 - Slider Image Operations

SliderImage. operations,<br/>operationsLoading,<br/>listinglisting<br/>and deletion<br/>(See: Image - Slider Image Operations)

| utkon Media Player      | =                            |                                     |                                                                                     |        | 0 | b işlerr |
|-------------------------|------------------------------|-------------------------------------|-------------------------------------------------------------------------------------|--------|---|----------|
| Kontrol Paneli          | Slider Resim İşlemleri       |                                     |                                                                                     |        |   |          |
| Tarih-Saat Ayarları     | Dosyalan Seç Dosya seçilmedi |                                     |                                                                                     |        |   |          |
| Program Ayarlari        |                              |                                     | Resim Yükle                                                                         |        |   |          |
| 3 Gösterge Ayarları     |                              |                                     |                                                                                     |        |   |          |
| Durak Ayarları          | Resim Listesi                |                                     |                                                                                     |        |   |          |
| 🖬 Video İşlemleri       |                              | Ad                                  |                                                                                     | Boyut  | * |          |
| Slider Resim İşlemleri  |                              | ag aberta-22972041280.jpg           |                                                                                     | 336 KB |   |          |
| 🖬 Resim İşlemleri 🛛 🗸 🖓 |                              |                                     |                                                                                     |        |   |          |
| Ses Dosyası İşlemleri   | 2.27                         | annas-hummingbird-81951501280.jpg   |                                                                                     | 165 KB | 8 |          |
| 🔄 Sistem İşlemleri      |                              | black-crowned-crane-43899161280.jpg |                                                                                     | 345 KB | B |          |
| 🖸 Güncelleme İşlemleri  | - Y-                         | elephant-28707771280 jpg            |                                                                                     | 206 KB | U |          |
| Ekran Önizleme          | 500                          | lemur-8232231640.png                |                                                                                     | 557 KB | 8 |          |
| ∋ Çıkış Yap             |                              | pier-80919341280.jpg                |                                                                                     | 127 KB | 1 |          |
|                         |                              | polynesia-36210721280 jpg           |                                                                                     | 419 KB | 1 |          |
|                         | 123.                         | puppy-27850741280 jpg               |                                                                                     | 222 KB |   |          |
|                         |                              | sunsel-13731711280 jpg              |                                                                                     | 91 КВ  | 8 |          |
|                         |                              |                                     |                                                                                     |        |   |          |
|                         |                              | e                                   | 7 Telf Hakkı Butkon Asansör Tüm hakları səkirdir.<br>Tasanın ve Kodama Butkon AR-GE |        |   |          |
|                         |                              |                                     |                                                                                     |        |   |          |
|                         |                              |                                     |                                                                                     |        |   |          |

#### 4.9 - Image Operations

Image operations are performed in the submenus under this menu.

| Menu Name          | Description                                                                |
|--------------------|----------------------------------------------------------------------------|
| Upload Backgrounds | The backgrounds used by the program are uploaded here.                     |
| Upload Up Arrow    | Images used by the program here is loaded.                                 |
| Upload Down Arrow  | The program uses Down OK images from here is loaded.                       |
| Other Pictures     | Pictogram images and other images used by the program is loaded from here. |

#### 4.9.1 - Background Operations

| 🚺 🕅 Arka Plan İşlemleri   Butko 🔸                                                            |                                                                                                    |                             |             |       |   | ଡ<br>= ⊂ < 0 © ≥ 0 |
|----------------------------------------------------------------------------------------------|----------------------------------------------------------------------------------------------------|-----------------------------|-------------|-------|---|--------------------|
| Butkon Media Player                                                                          | enli değil 10.42.0.1/tr/admin/backgrounds                                                                                                  |                             |             |       | 4 |                    |
| S Kontrol Paneli                                                                             | Arka Plan İşlemleri                                                                                                    |                             |             |       |   |                    |
| <ul> <li>Tarih-Saat Ayerları</li> <li>Program Ayarları</li> <li>Gösterge Ayarları</li> </ul> | UYARI :<br>7inc TFT arka plan dikeyde 480x800, yat<br>10 inc TFT arka plan dikeyde 600x1024,<br>Şablon tasarımı için Butkon Asansör ile il | yatayda 1024X600 olmalıdır. |             |       |   |                    |
| <ul> <li>Durak Ayarları</li> <li>Video İşlemleri</li> </ul>                                  | Dosyaları Seç Dosya seçilmedi                                                                                                    |                             |             |       |   |                    |
| 🖾 Slider Resim İşlemleri                                                                     |                                                                                                    |                             | Resim Yükle |       |   |                    |
| <ul> <li>Rosim İşlemleri</li> <li>Ses Dosyası İşlemleri</li> </ul>                           | Resim Listesi                                                                                                    |                             |             |       |   |                    |
| Sistem İşlemleri                                                                             |                                                                                                    | Ad                          |             | Boyut |   | *                  |
| 🔄 Güncelleme İşlemleri                                                                       |                                                                                                    | 1.png                       |             | 4 KB  |   | π                  |
| <ul> <li>Ekran Önizleme</li> <li>Çıkış Yap</li> </ul>                                        |                                                                                                    | 10.png                      |             | 4 KB  |   | m                  |
|                                                                                              |                                                                                                    | 11 png                      |             | 4 KB  |   | π                  |
|                                                                                              |                                                                                                    | 12.png                      |             | 4 KB  |   | π                  |
|                                                                                              |                                                                                                    | 13.prg                      |             | 4 KB  |   |                    |
|                                                                                              |                                                                                                    | 14 png                      |             | 4 KB  |   | π                  |
|                                                                                              |                                                                                                    | 15.prg                      |             | 4 KB  |   | π                  |
|                                                                                              |                                                                                                    | 16 prg                      |             | 4 KB  |   | Π                  |
|                                                                                              |                                                                                                    | 17.png                      |             | 4 KB  |   | ÷                  |
|                                                                                              |                                                                                                    |                             |             |       |   |                    |

# 4.9.2 - Up Arrow

|                        | Süvenli değil 10.42.0.1/tr/admin/upimages |           |       |   |              |  |  |  |
|------------------------|-------------------------------------------|-----------|-------|---|--------------|--|--|--|
| tkon Media Playe       | r ≡                                       |           |       |   | 👁 🔓 İşlemler |  |  |  |
| Kontrol Paneli         | Yukarı OK İşlemleri                       |           |       |   |              |  |  |  |
| Tarih-Saat Ayarları    | Dosystan Seç Dosya soçilmed<br>Resem Yobb |           |       |   |              |  |  |  |
| Program Ayarları       |                                           |           |       |   |              |  |  |  |
| Gösterge Ayarları      | 1                                         |           |       |   |              |  |  |  |
| Durak Ayarları         |                                           |           |       |   |              |  |  |  |
| Video İşlemleri        | Resim Listesi                             |           |       |   |              |  |  |  |
| Slider Resim İşlemleri |                                           | Ad        | Boyut | * |              |  |  |  |
| Resim İşlemleri        | $\uparrow$                                | up png    | 7 KB  |   | π            |  |  |  |
| Ses Dosyası İşlemleri  |                                           | up1.png   | 1 KB  |   | ŧ            |  |  |  |
| Sistem İşlemleri       | Δ                                         | up10 png  | 2 KB  |   | π            |  |  |  |
| Güncelleme İşlemleri   |                                           |           |       |   | -            |  |  |  |
| Ekran Önizleme         |                                           | up11.png  | 2 KB  |   | n            |  |  |  |
| Çıkış Yap              | $\triangle$                               | up 12 prg | 2 KB  |   | π            |  |  |  |
|                        |                                           | up13 png  | 2 KB  |   | π            |  |  |  |
|                        |                                           | up2.png   | 2 KB  |   | π            |  |  |  |
|                        |                                           | up3.png   | 2 KB  |   | π            |  |  |  |
|                        | IAI                                       | up4.png   | 2 KB  |   | π.           |  |  |  |
|                        | (A)                                       | up5.png   | 2 KB  |   | π            |  |  |  |
|                        |                                           | up6.png   | 2 KB  |   | π            |  |  |  |
|                        |                                           | up7 png   | 1 KB  |   | π            |  |  |  |
|                        |                                           | up5.png   | 2 KB  |   |              |  |  |  |
|                        |                                           | up9.png   | 2 KB  |   | π            |  |  |  |

#### 4.9.3 - Down Arrow Operations

| Aşağı OK İşlemleri   Butko +                                        | veni deği 10.42.0.1/tr/admin/downimages |            |             |   | а_ <i>р</i><br>в то ко е в а к |  |  |  |
|---------------------------------------------------------------------|-----------------------------------------|------------|-------------|---|--------------------------------|--|--|--|
| Butkon Media Player                                                 |                                         |            |             |   | ● işlemler                     |  |  |  |
| Control Paneli                                                      | Aşağı OK İşlemleri                      |            |             |   |                                |  |  |  |
| Program Ayarlari                                                    | Dosyalan Seç Dosya soçilmed             |            |             |   |                                |  |  |  |
| C Gösterge Ayarları                                                 |                                         |            | Resim Yükle |   |                                |  |  |  |
| 🕀 Durak Ayarları                                                    | Resim Listesi                           |            |             |   |                                |  |  |  |
| <ul> <li>Video İşlemleri</li> <li>Slider Resim İşlemleri</li> </ul> |                                         | Ad         | Boyut       | 4 | *                              |  |  |  |
|                                                                     |                                         | down.png   | 7 KB        |   | π                              |  |  |  |
| 🖬 Resim İşlemleri 🗸 🗸                                               |                                         | down1 png  | 1 KB        |   | π                              |  |  |  |
| <ul> <li>Ses Dosyası İşlemleri</li> <li>Sistem İşlemleri</li> </ul> | $\nabla$                                | dowm10 png | 2 KB        |   | =                              |  |  |  |
| <ul> <li>Güncelleme İşlemleri</li> <li>Ekran Önizleme</li> </ul>    | V                                       | down11.png | 2 KB        |   |                                |  |  |  |
| 🕒 Çıkış Yap                                                         | $\nabla$                                | down12 png | 2 KB        |   |                                |  |  |  |
|                                                                     |                                         | down13 png | 2 KB        |   | π                              |  |  |  |
|                                                                     |                                         | down2 png  | 2 KB        |   |                                |  |  |  |
|                                                                     |                                         | down3.png  | 3 KB        |   | #                              |  |  |  |
|                                                                     | ١H                                      | down4.png  | 2 KB        |   | Ŧ                              |  |  |  |
|                                                                     | l⊌l                                     | down\$ png | 2 KB        |   | π                              |  |  |  |
|                                                                     | $\geq$                                  | down6.png  | 2 KB        |   |                                |  |  |  |
|                                                                     | $\sim$                                  | down7.png  | 1 KB        |   | =                              |  |  |  |
|                                                                     |                                         | down8 png  | 2 KB        |   | #                              |  |  |  |
|                                                                     | ×                                       | down9 png  | 2 KB        |   | π.                             |  |  |  |
|                                                                     |                                         |            |             |   |                                |  |  |  |
|                                                                     |                                         |            |             |   |                                |  |  |  |

#### 4.9.4 - Other Pictures

| Ad<br>pik-atmpada pog<br>pik-asmpada pog | Realer Yüldə<br>Boyut<br>8 KB                         |                                                                                                    |                                                                                                    |
|------------------------------------------|-------------------------------------------------------|----------------------------------------------------------------------------------------------------|----------------------------------------------------------------------------------------------------|
| Ad<br>pik-alom pog<br>pik-aufnguske prog | Boyut<br>8 KB                                         |                                                                                                    |                                                                                                    |
| şik-aların pog<br>şik-aartinçuske pog    | Boyut<br>8 KB                                         | *                                                                                                  |                                                                                                    |
| şik-aların pog<br>şik-aartinçuske pog    | 8 КВ                                                  | *                                                                                                  |                                                                                                    |
| şik-aların pog<br>şik-aartinçuske pog    | 8 КВ                                                  |                                                                                                    | *                                                                                                    |
| şik-aların pog<br>şik-aartinçuske pog    | 8 КВ                                                  |                                                                                                    | *                                                                                                    |
| şik-aların pog<br>şik-aartinçuske pog    | 8 КВ                                                  | -                                                                                                  |                                                                                                    |
| pik-earthquake pog                       |                                                       |                                                                                                    | n                                                                                                    |
|                                          | 35 KB                                                 |                                                                                                    |                                                                                                    |
|                                          | 34 KB                                                 |                                                                                                    | ÷                                                                                                    |
| plk-frencentry prg                       | 18 KB                                                 |                                                                                                    |                                                                                                    |
| pik-intercom prg                         | 16 KB                                                 |                                                                                                    |                                                                                                    |
| pik-momchild png                         | 11 KB                                                 |                                                                                                    | ÷                                                                                                    |
| pik-no-smoking.png                       | 16 KB                                                 |                                                                                                    | #                                                                                                    |
| pik-oos.png                              | 10 KB                                                 |                                                                                                    | *                                                                                                    |
| pik-overload pog                         | 14 KB                                                 |                                                                                                    | π                                                                                                    |
| plk-speak.png                            | 14 KB                                                 |                                                                                                    | π                                                                                                    |
| will-off pag                             | 2 КВ                                                  |                                                                                                    |                                                                                                    |
| will-on.png                              | 2 K8                                                  |                                                                                                    |                                                                                                    |
|                                          | pik-eventicad prog<br>pik-epent prog<br>with off prog | pik-core prog<br>pik-core ikad prog<br>pik-sperik prog<br>pik-sperik prog<br>wrik-off prog<br>2 KB | pik-ose pag 10 KB 10 KB |

#### Notes on Image Uploading

- > **<u>A maximum of 20 images</u>** can be uploaded at a time.
- Supported image file extensions (.png, .jpg, .jpeg, .jpeg, .gif, .bmp)
- The uploaded files will <u>automatically</u> appear in the <u>selection area of the relevant</u> <u>pages</u>.

#### 4.10 - Audio File Operations

Audio file operations are performed on this page. On this page you can upload, list, listen and delete audio files. (See Figure 8 - Audio File Operations)

| O Ses Dosyası İşlemleri   But 🔸                                                         |                                                       |                                           |         | Q _ Ø >                        |
|-----------------------------------------------------------------------------------------|-------------------------------------------------------|-------------------------------------------|---------|--------------------------------|
|                                                                                         | ۱۱ deği 10.42.0.1/tr/admin/sounds                     |                                           |         | ନ୍ୟାତା ଭାସାର୍<br>ବ ଢ଼iptemter• |
| <ul> <li>Kontrol Paneli</li> <li>Tarih-Saat Ayarlan</li> <li>Program Ayarlan</li> </ul> | Ses Dosyası İşlemleri<br>Dosyalan Seç Dosya seçilmedi | See Yükke                                 |         |                                |
| Gösterge Ayarları Durak Ayarları Video İşlemleri Sider Resim İşlemleri                  | Ses Listesi                                           |                                           |         | Seath                          |
| <ul> <li>Rosim İşlemleri</li> <li>Ses Dosyası İşlemleri</li> </ul>                      | # Ad  + 000zemin-kat wav                              | : Dinle<br>• 0.0070.000 • • 1             | Boyut # | 2 * 2)<br>A                    |
| <ul> <li>Sistem İşlemleri</li> <li>Güncelleme İşlemleri</li> </ul>                      | ф 001kat-bit wav                                      | • 0.00/0.00 • i                           | 118 KB  | <u>.</u>                       |
| Gunceseme işlemleri     Gunceseme işlemleri     Gunceseme işlemleri                     | ⊕ 002kat-iki way                                      | ► 0.00/0.00 → • i                         | 122 KB  | ži V                           |
| 🕞 Çıkış Үар                                                                             | ⊕ 003kat-uc.wev                                       | ► 0.00/0.00                               |         | <u></u>                        |
|                                                                                         | 004kat-dort wav     005kat-bes wav                    | ► 0.00/0.00                               |         | . 1                            |
|                                                                                         | O05kat-bes wav     O05kat-afil.wav                    | • 000/000 • • i                           |         | <u>स</u><br>स                  |
|                                                                                         | + 007kat-yedi wav                                     | ► 0.00/0.00                               |         | 2, E                           |
|                                                                                         | + 005kat-sekiz wav                                    | <ul> <li>&gt; 000/000</li> <li></li></ul> |         |                                |
|                                                                                         | <ul> <li>00%kat-dokuz wav</li> </ul>                  | ► 0.00/0.00                               | 167 KB  |                                |
|                                                                                         |                                                       |                                           |         |                                |

#### **Notes on Audio File Operations**

- > A maximum of 20 audio files can be uploaded at a time.
- The uploaded files will <u>automatically</u> appear in the <u>selection area of the relevant</u> <u>pages</u>.

#### 4.11 - System Operations

System and program operations are performed on this page. On this page you can reboot the system, take a backup and restore the backup file. (See: Image - System Operations)

| O 📴 Sistem İşlemleri   Butkon A 🕂         | Q _ & X                                                   |
|-------------------------------------------|-----------------------------------------------------------|
| K > C VAN COLL & Güven                    | ni deği 10.42.0.1/u/admin/system-operation DE @ O D O E O |
| Butkon Media Player                       | ≡ bipenter-                                               |
| 88 Kontrol Paneli                         | Sistem İşlemleri                                          |
| Tarih-Saat Ayarları                       | Sixtent Yuekken Bagat                                     |
| Program Ayarları                          | Sebeni Kapat                                              |
| Gösterge Ayarları                         |                                                           |
| Ourak Ayarları                            | Program Yedek Alma (sjemlari                              |
| Video İşlemleri                           | r regram rooder nima spisimur                             |
| 🖾 Slider Resim İşlemleri                  | inggan syandan 1000au                                     |
| 🖾 Resim İşlemleri 🗸 🗸                     | Yedek Gen Yükleme İşiemleri                               |
| <ul> <li>Ses Dosyası İşlemleri</li> </ul> |                                                           |
| Sistem İşlemleri                          | Dosya Seç Dosya seçilmed                                  |
| 🕒 Güncelleme İşlemleri                    | Ayarları Geri Yükle                                       |
| Ekran Önizleme                            |                                                           |
| ⊖ Çıkış Yap                               | © Telf Hakhi Bulkon Asanshir Tom hakan salikiki r         |
|                                           | Tasaren ve Kodara Bukon AR-OE                             |
|                                           |                                                           |
|                                           |                                                           |
|                                           |                                                           |
|                                           |                                                           |
|                                           |                                                           |
|                                           |                                                           |
|                                           |                                                           |
|                                           |                                                           |
|                                           |                                                           |
|                                           |                                                           |

|                            | Description                                                                                                    |
|----------------------------|----------------------------------------------------------------------------------------------------|
| System Restart             | Restarts the system.                                                                                                    |
|                            | Backs up all settings of the program. (Backup includes settings files, background files,                                                        |
| Backup Program Settings Up | Arrow files, down arrow files, other<br>imagefiles, font files, audio files,<br>slider images are backed up). Video files are<br>not backed up. |
| Restore all settings       | Restores the backed up file to the system and<br>Integrates the settings into the new system.                                                   |

The backup process is completed in maximum 30-40 seconds. After the backup process is finished, the file download link will appear automatically. **(See: Image - Backup file download link)** After this process, you can download the relevant file to your computer, tablet or phone.

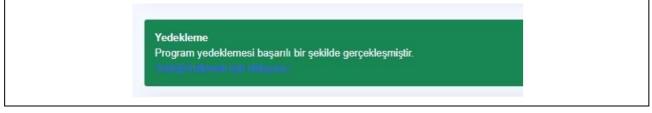

#### 4.12 - Update Operations

| O Güncelleme İşlemleri   But                                        |                                                           |  |                                                                                    |     |      | Q         | _ ø ×        |
|---------------------------------------------------------------------|-----------------------------------------------------------|--|------------------------------------------------------------------------------------|-----|------|-----------|--------------|
| < > C 1974 6220. A Gove                                             | nli deği 10.42.0.1/tr/admin/update-page                   |  |                                                                                    |     | ی هر | 2 4 9 @ 2 | ∍ ≡ 🖉        |
| Butkon Media Player                                                 | =                                                         |  |                                                                                    |     |      | ۲         | 6 islemter - |
| 🔀 Kontrol Paneli                                                    | Güncelleme Dosyası Yükle<br>Dosyaları Seç Dosya seçilmedi |  |                                                                                    |     |      |           |              |
| Program Ayarlari                                                    |                                                           |  | Güncelleme Dosyası Yükle                                                           |     |      |           |              |
| <ul> <li>Gösterge Ayarları</li> <li>Durak Ayarları</li> </ul>       | Güncelleme İşlemleri                                      |  |                                                                                    |     |      |           |              |
| 🖬 Video İşlemleri                                                   |                                                           |  | Güncelleme İşlemini Başlat                                                         |     |      |           | -            |
| 🖾 Slider Resim İşlemleri                                            | -                                                         |  |                                                                                    |     |      |           |              |
| 🖬 Resim İşlemleri 🗸 🗸                                               |                                                           |  |                                                                                    |     |      |           |              |
| <ul> <li>Ses Dosyası İşlemleri</li> <li>Sistem İşlemleri</li> </ul> |                                                           |  | © Telif Hakki Butkon Asansör Tüm hakları sabidi<br>Tasanın ve Kodlama Butkon AR-GE | if. |      |           |              |
| <ul> <li>Sistem işlemleri</li> <li>Güncelleme İşlemleri</li> </ul>  |                                                           |  |                                                                                    |     |      |           |              |
| Ekran Önizleme                                                      |                                                           |  |                                                                                    |     |      |           |              |
| 🕞 Çıkış Yap                                                         |                                                           |  |                                                                                    |     |      |           |              |
|                                                                     |                                                           |  |                                                                                    |     |      |           |              |
|                                                                     |                                                           |  |                                                                                    |     |      |           |              |
|                                                                     |                                                           |  |                                                                                    |     |      |           |              |
|                                                                     |                                                           |  |                                                                                    |     |      |           |              |
|                                                                     |                                                           |  |                                                                                    |     |      |           |              |
|                                                                     |                                                           |  |                                                                                    |     |      |           |              |
|                                                                     |                                                           |  |                                                                                    |     |      |           |              |
|                                                                     |                                                           |  |                                                                                    |     |      |           |              |
|                                                                     |                                                           |  |                                                                                    |     |      |           |              |
|                                                                     |                                                           |  |                                                                                    |     |      |           |              |
|                                                                     | _                                                         |  |                                                                                    |     |      |           |              |
|                                                                     |                                                           |  |                                                                                    |     |      |           |              |

Program update operations are done from this page. (See: Picture - Update Operations)

**Upload Update File :** This is the area where update files are uploaded. (Update Files: <u>version.txt</u> and <u>btkavplayer.zip</u>)

**Start Update Process :** This step should be done after uploading the files. All necessary checks and operations will be performed at this stage. Error or success messages about the installation will appear on the screen. (**See : Table - Update Warning Messages**) After the update process starts, the system will be restarted. **If the current version number does not appear, restart the system again.** 

| Status     | Message                                          |
|------------|--------------------------------------------------|
| Successful | The update process started successfully.         |
| Failed     | Update failed. Error Code : ????                 |
| Failed     | The update file (btkavplayer.zip) was not found. |
| Failed     | Version control file (version.txt) not found.    |

- - -

#### 4.13 - Screen Preview

Screen preview is done here. After the settings made on the web are saved, the preview can be seen here. (See: Picture - Screen Preview)

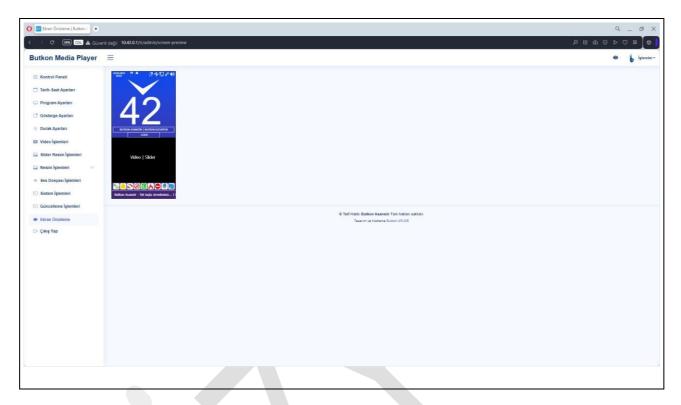

NOTE: The settings will not take effect unless the system is restarted.

#### 4.14 – Exit

It is for logging out via the web.

# 4.15 – Dimensions 7 Inch TFT

Backside

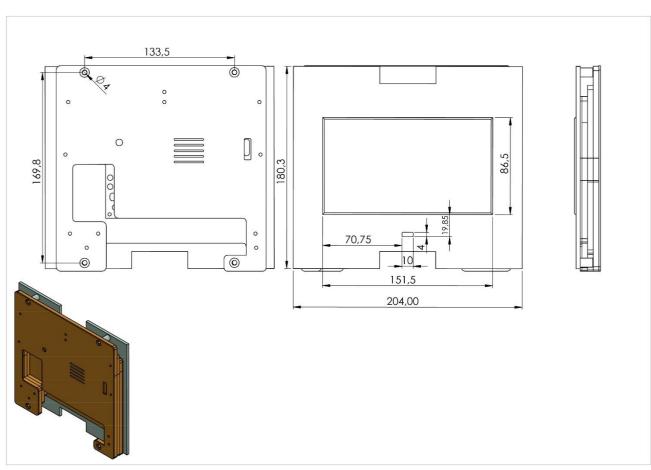

Frontside

32

#### 10 Inch TFT

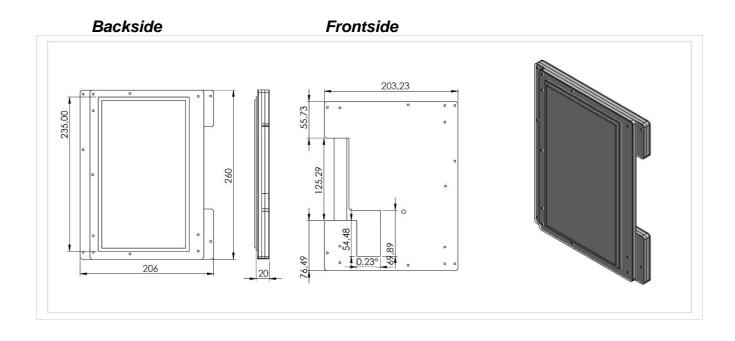